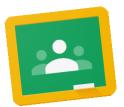

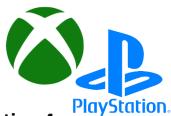

## **Accessing Online learning using Xbox One and PlayStation 4**

You will need a keyboard and mouse to access online learning easily on a console. The school has some spare keyboards and mice that they can loan to you so please contact the school office if this would help.

## **Set up for Xbox One**

Your Xbox will probably have Microsoft Edge installed however Wonde does not seem to work on this web browser. You will need to install a different one:

**Chromatic Browser** 

- Go to **Store**
- Select Apps
- Search for **Chromatic Browser** and install this
- Once it is installed, click on it and navigate to <a href="www.wonde.com">www.wonde.com</a>
- Login with your child's emoji login like normal
- Click on the Google Classroom icon to access their learning

## Set up for PlayStation 4

- Go to the web browser in the content menu (icon with WWW)
- Navigate to www.wonde.com
- Login with your child's emoji login like normal
- Click on the Google Classroom icon to access their learning